EH02606004E Effective March 2018 Foreseer 7

# Foreseer 7.0.44 Release Notes

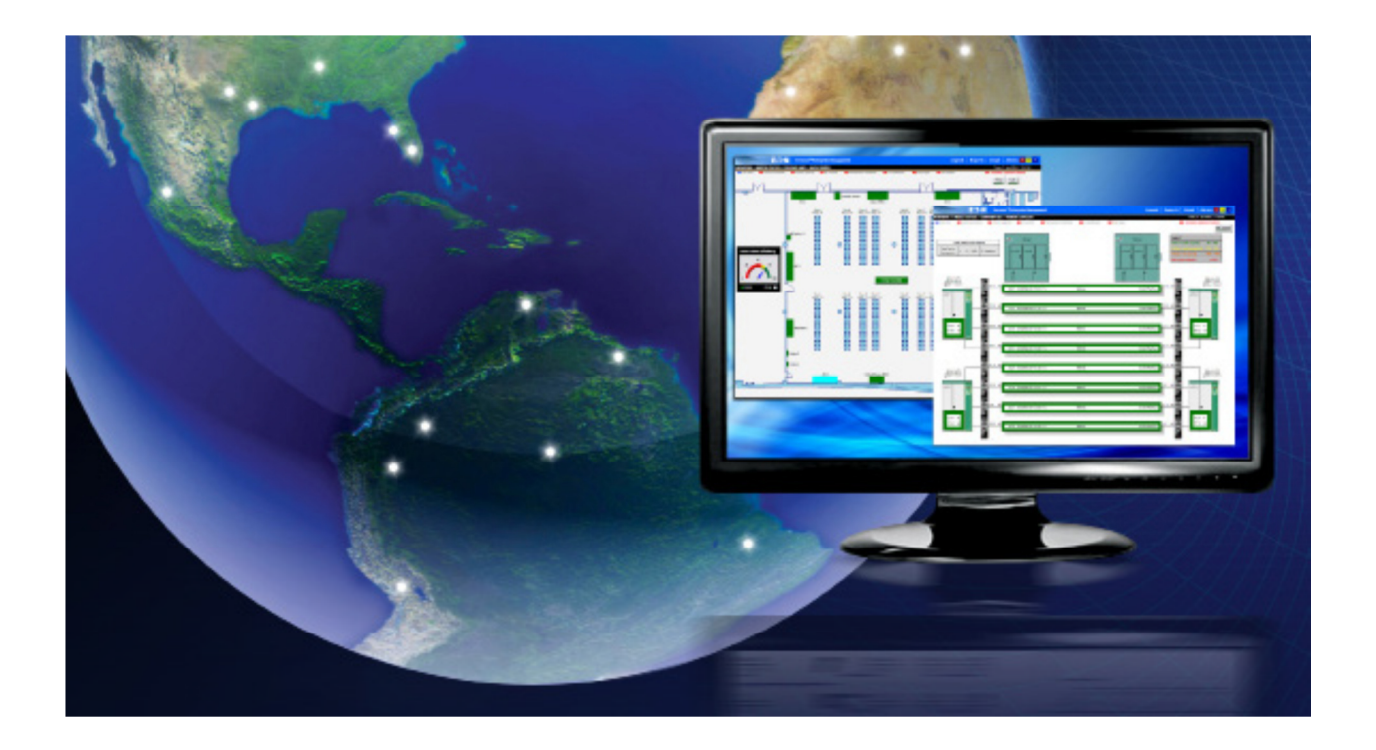

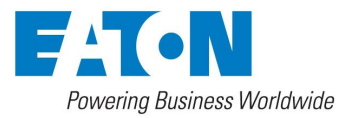

# Foreseer 7.0.44 Release Notes

Publication date 3/2018

Copyright © 2018 by Eaton Corporation. All rights reserved. Specifications contained herein are subject to change without notice.

PowerXpert and Foreseer are registered trademarks of Eaton Corporation.

EATON CORPORATION - CONFIDENTIAL AND PROPRIETARY NOTICE TO PERSONS RECEIVING THIS DOCUMENT AND/OR TECHNICAL INFORMATION THIS DOCUMENT, INCLUDING THE DRAWING AND INFORMATION CONTAINED THEREON, IS CONFIDENTIAL AND IS THE EXCLUSIVE PROPERTY OF EATON CORPORATION, AND IS MERELY ON LOAN AND SUBJECT TO RECALL BY EATON AT ANY TIME. BY TAKING POSSESSION OF THIS DOCUMENT, THE RE- CIPIENT ACKNOWLEDGES AND AGREES THAT THIS DOCUMENT CANNOT BE USED IN ANY MANNER ADVERSE TO THE INTERESTS OF EATON, AND THAT NO PORTION OF THIS DOCUMENT MAY BE COPIED OR OTHERWISE REPRO- DUCED WITHOUT THE PRIOR WRITTEN CONSENT OF EATON. IN THE CASE OF CONFLICTING CONTRACTUAL PROVI- SIONS, THIS NOTICE SHALL GOVERN THE STATUS OF THIS DOCUMENT.

#### DISCLAIMER OF WARRANTIES AND LIMITATION OF LIABILITY

The information, recommendations, descriptions and safety notations in this document are based on Eaton Corporation's ("Eaton") experience and judgment and may not cover all contingencies. If further information is required, an Eaton sales office should be consulted. Sale of the product shown in this literature is subject to the terms and conditions outlined in appropriate Eaton selling policies or other contractual agreement between Eaton and the purchaser. THERE ARE NO UNDERSTANDINGS, AGREEMENTS, WARRANTIES, EXPRESSED OR IMPLIED, INCLUDING WARRANTIES OF FITNESS FOR A PARTICULAR PURPOSE OR MERCHANTABILITY, OTHER THAN THOSE SPECIFICALLY SET OUT IN ANY EXIST- ING CONTRACT BETWEEN THE PARTIES. ANY SUCH CONTRACT STATES THE ENTIRE OBLIGATION OF EATON. THE CONTENTS OF THIS DOCUMENT SHALL NOT BECOME PART OF OR MODIFY ANY CONTRACT BETWEEN THE PAR- TIES.

In no event will Eaton be responsible to the purchaser or user in contract, in tort (including negligence), strict liability or otherwise for any special, indirect, incidental or consequential damage or loss whatsoever, including but not limited to damage or loss of use of equipment, plant or power system, cost of capital, loss of power, additional expenses in the use of existing power facilities, or claims against the purchaser or user by its customers resulting from the use of the information, recommendations and descriptions contained herein.

### **New Features**

#### • **New WebViews and WebAdmin Interfaces**

The web interfaces for WebViews and WebAdmin have been completely rewritten using HTML5, making them compatible with most modern browsers.

#### • **CSS Upgrade**

After the Foreseer upgrade, CSS files are now HTML5 compatible.

## **Minimum Hardware Requirements**

To run Foreseer, you'll need a server class machine with

- A minimum of two quad-core processors
- 16 GB of RAM
- 100 GB of free drive space.

# **Supported Operating Systems**

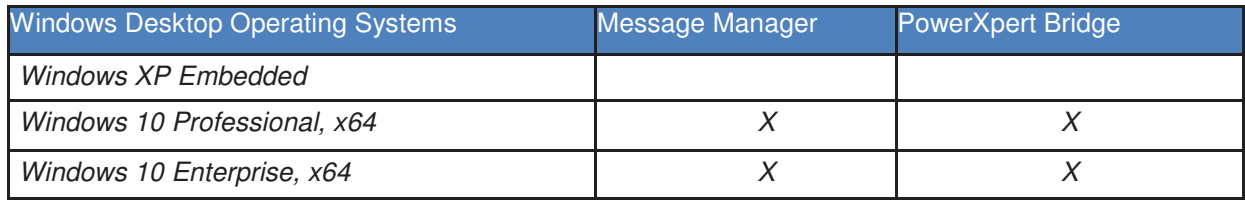

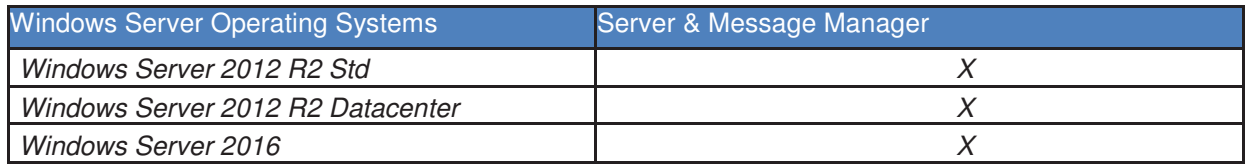

# **Supported Database Platforms**

- SQL Server 2012 Express w/ Advanced Services, Std., Ent., Ent Core, Business Intelligence, SP2
- SQL Server 2014 Express w/ Advanced Services, Std, Ent, Business Intelligence
- SQL Server 2016 Express w/ Advanced Services, Std, Ent, Business Intelligence

### **Supported Browsers**

#### • **WebAdmin and WebViews**

- Internet Explorer 11 11.0.46 or later
- **Safari**
- MacOS minimum requirement MacOS 10.12 "Sierra" and later
- iOS minimum requirement iPad platforms with iOS 10.0 and later
- Chrome 61.0 or later
- Edge 41.0 or later

#### • **WebConfig**

o Internet Explorer 11 - 11.0.46 or later

### **Notes**

#### **Foreseer v7 will communicate to x86 Outpost provided it's at v6.3**

### **Known Issues**

#### • **Installer Browse Button Can Take Up to 20 seconds**

When using the Browse button in the installer to change the default install path, it can take up to 20 seconds after selecting the OK button and the dialog may show Not Responding. The installer is actually verifying the path and is working correctly. Changing the path by entering it directly in the edit control does not take the extra time.

#### • **WebConfig URL**

For this release, both the legacy Foreseer web server and Apache are active. To access WebViews, the default ports are 80 (HTTP) and 443 (HTTPS). To prevent conflicts, the ports on the legacy web server have been moved to 81 (HTTP) and 444 (HTTPS). When accessing WebConfig, you must manually specify the appropriate port in the URL:

https://localhost:444/Support/WebConfig.htm

#### • **Message Manager**

For this release, Message Manager is connecting to the legacy web server. The default HTTPS port on the legacy web server has been moved to 444. Before Message Manager can connect to Foreseer, the Message Manager OpenSSL files must be updated and the port to connect to must be changed. If Message Manager is already installed, start at step 2.

- 1. Install MsgMan 5.5.80 using the MsgManInstaller.msi in the Applications folder.
- 2. Shutdown the MsgMan service if it is running.
- 3. Copy 4 files from Applications/MsgMan x86 on the install media to the folder where Message Manager is installed.
	- a. libeay32.dll
	- b. libeay32.lib
	- c. openssl.exe
	- d. ssleay32.dll
- 4. Start the Message Manager service.
- 5. Change the properties in the Message Manager Configuration Properties dialog of the server to connect to.
	- a. launch the control panel applet MsgManCPL.cpl by double-clicking it in the install folder.
	- b. select the Properties button at the bottom of the dialog.
	- c. select the server entry and select Edit
	- d. change the port number from 443 to 444 (or the port that the legacy HTTPS server uses if different)
	- e. exit the dialog with OK
	- f. exit the Control Panel applet by selecting Save Changes
- 6. Verify that MsgMan is connecting by entering MsgMan Setup from the server (as an application). Administration -> Message Management -> Setup

#### • **ServiceSetup.exe**

ServiceSetup.exe should be run immediately after installing Foreseer 7. When the Foreseer service is installed, the Apache service is also installed. You must run ServiceSetup.exe before attempting to run Foreseer as an application. Also, do not manually start and stop the Apache service as Foreseer will do this automatically.

#### • **Exported Waveforms Extend Beyond X/Y Axes**

On Internet Explorer, exported waveform plots will extend beyond the graph axes.

#### • **Saved Waveform and Graph Configurations Cannot Use Custom Line Styles**

On Internet Explorer, saved Waveform and Graph configurations are missing plot line custom styles; the plot lines will always show solid lines.

#### • **Channel Names and X Axis May Not Display Properly in Printed or Exported Graphs**

On the Mac OS version of Safari, printed graphs or graphs exported to PDF format are missing or unreadable Channel names or the X Axis.

#### • **On Upgrade to Foreseer 7, LED Objects May be the Wrong Size**

After Upgrade to Foreseer 7, LED objects that have been resized in a previous version of Foreseer may not be the expected size. If this occurs, you'll need to manually resize these objects.

#### • **Very Large Report Files**

If you open a very large report on an iPad, the entire report may not be displayed. Also, very large reports can cause Microsoft Internet Explorer to freeze.

#### • **ProGraph Using New Channels**

ProGraph uses statistical analysis of the channel data to create the plot. If there is a new channel, wait until there is at least 24 hours of data before using ProGraph.

#### • **Device Config Utility "UIDs are out of sync" Message**

On rare occasions, you'll see the above error message when installing devices or you'll see an error stating "Error sending Install Device command to server. The device was not added." Restart DeviceConfig if this should this occur.

#### • **Tab Order Out of Sequence for Value Mapped Object Sidebar Add Rule Fields**

When working with Value Mapped Images or Value Mapped Lines, if you press Tab to move between Add Rule fields, the order is out of sequence. The workaround is to click on the Add Rule field you wish to edit.

#### • **Sliding Scale Title Property is Not Supported**

If a title property was added to a sliding scale in an earlier version of Foreseer, it will not display on Version 7. If you need a title, use a separate text component.

#### • **Alarm Filters Created in Earlier Versions are Not Supported**

Alarm Filters created in an earlier version of Foreseer are no longer supported. Create a new Alarm Filter in the Alarm Management window of WebViews. Do not use WebConfig for Alarm Filters.

#### • **Certificates with Encrypted Private Key File are Not Supported in Apache**

Apache on Windows does not support the SSLPassPhraseDialog directive. The password must be removed from the private key file. To remove the password from the file, open a CMD Window and run:

#### **openssl.exe**

From the OpenSSL prompt, enter the following command:

#### **rsa -in [server.key] -out [sever1.key]**

Type "quit" to exit openssl.exe. Make sure to change the name of the certificate files in Apache24/conf/httpd.conf (SSLCertificateFile and SSLCertificateKeyFile).

#### • **To enable the Apache HTTP server**

Uncomment the following line in Apache24/conf/httpd.conf and restart Foreseer

#Listen 80

#### • **Template folders under Support/image folder are not supported**

/images/static/templates, /images/page/templates, and /images/anime/templates are not supported. For images, if you want to change an existing image, you need to give it a new name, otherwise a config restore will keep the original image.